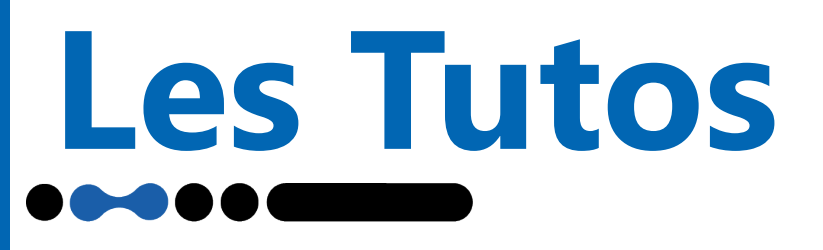

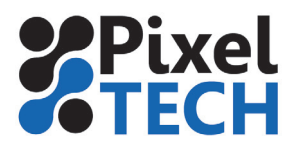

# **Parcage EPSON F2100**

Si vous ne comptez pas utiliser votre imprimante pendant un certain temps (hors tension), voici nos préconisations pour que la reprise se passe bien.

Dans tous les cas, prévoyez des cartouches de cleaning et vider votre bidon d'encre usagée.

#### **Moins de deux semaines en Encre Blanche / Moins d'un mois en Encres Couleurs**

Dans ce cas, vous pouvez laisser la machine allumée. Elle se mettra en veille et fera des nettoyages automatiques qui permettront aux buses de ne pas se boucher.

Toutefois, il est important de vérifier les points suivants :

Vérifier qu'il y a suffisamment d'encre dans les cartouches, faute de quoi l'imprimante ne pourra plus faire ses cleanings.

Vérifier le niveau du bidon des encres usagées. Il peut être judicieux de le vider et de réinitialiser son niveau.

#### **Deux semaines ou plus (mais moins d'un mois)**

Mode : Encre blanche (White) uniquement

Remplacer l'encre blanche par une cartouche de Cleaning (Nettoyage) :

Allez dans le menu maintenance, puis sélectionnez **Rempl. encre blanche,** validez en selectionnant **Oui** puis suivez les indications de la machine.

Ensuite, vous pouvez laisser la machine allumée. Elle se mettra en veille et fera des nettoyages automatiques qui permettront aux buses de ne pas se boucher.

Toutefois, il est important de vérifier les points suivants :

Vérifier qu'il y a suffisamment d'encre dans les cartouches, faute de quoi l'imprimante ne pourra plus faire ses cleanings.

Vérifier le niveau du bidon des encres usagées. Il peut être judicieux de le vider et de réinitialiser son niveau.

**Attention!** Lors de la première bascule **Liquide de Nettoyage -> Encre blanche**, vous auez besoin de L'**Unité désaérat** et vous devrez suivre cette procédure :

- Ouvrez le capot

- Retirez le couvercle de protection puis appuyez sur **OK**

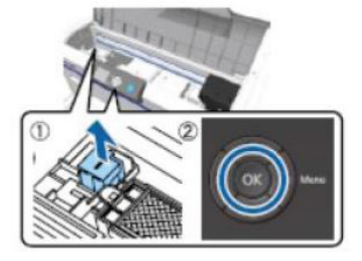

- Installez l'**Unité désaérat** puis appuyez sur **OK**

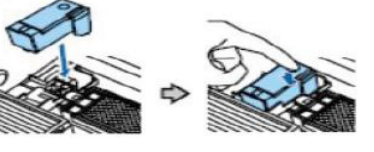

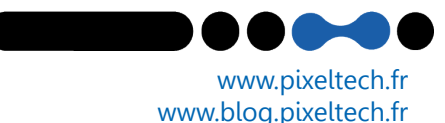

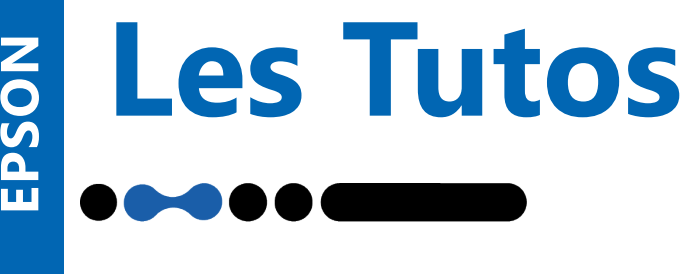

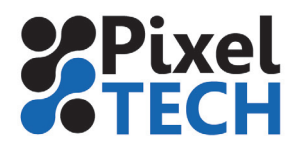

# **Parcage EPSON F2100**

**-** Fermez le couvercle de l'imprimante puis appuyez sur **OK**

Le procésus de basculement d'encre commence, vous pouvez passer à l'étape suivante lorsque **Enlev unité désaérat** s'affiche à l'écran.

- Ouvrez le capot

- Fermez l'Unité désaérat en maintenant le levier illustré en 1 vers le bas, soulevez l'unité puis appuyez sur la touche **OK**

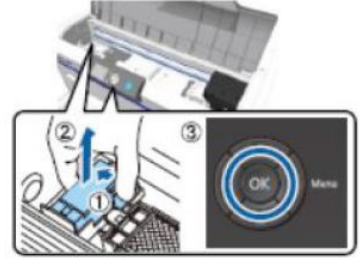

- Placez le capot comme sur l'illustration puis appuyez sur OK

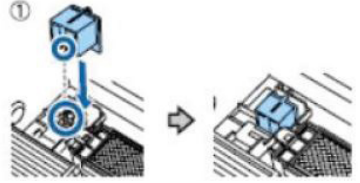

- Fermez le capot puis appuyez sur la touche **OK**

L'imprimante passe en Veille.

**Un mois ou plus en Encres Blanche ou Encres Couleurs**

### Mode **Stockage Prolongé** :

- Appuyez sur la touche maintenance
- Sélectionnez **Stockage prolongé** et appuyez sur la flèche de droite
- Sélectionnez **Oui** puis appuyez sur **OK**
- Remplacez l'encre de couleur ou l'encre White par des cartouches de liquide de nettoyage. (pensez à bien secouer les cartouches)

- Une fois le remplacement terminé, un message sur le panneau vous invite à remplacer le bidon d'encre usagée. Remplacez le.

- Arrêtez l'imprimante

La prochaine fois que vous allumez l'imprimante, suivez les instructions sur le panneau de commande pour installer les cartouches d'encres.

Lorsque vous effectuez cette procédure, au rallumage de votre machine, une fois que vous avez suivit la procédure pour remmettre l'encre, nous vous conseillons de faire quelques nettoyages et de vérifier vos têtes (test de buses).

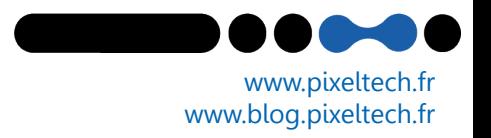